# CSC435: Web Programming Lecture 4: HTML basics (3)

Bei Xiao **American University** Jan 27, 2014 

# **Overview**

- Table: Simple table elements.
- Table: spanning cells
- Table: cell padding
- Link within a page
- Link to pages in the same directory

# Table

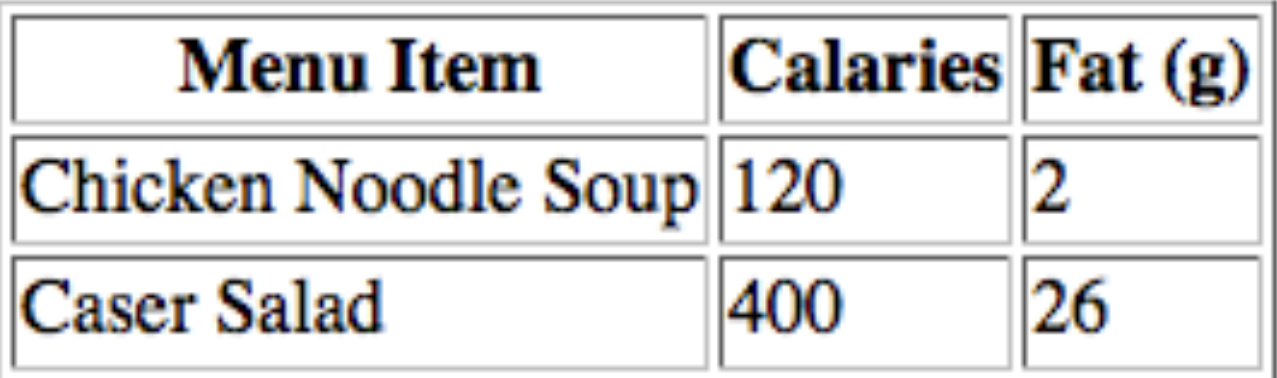

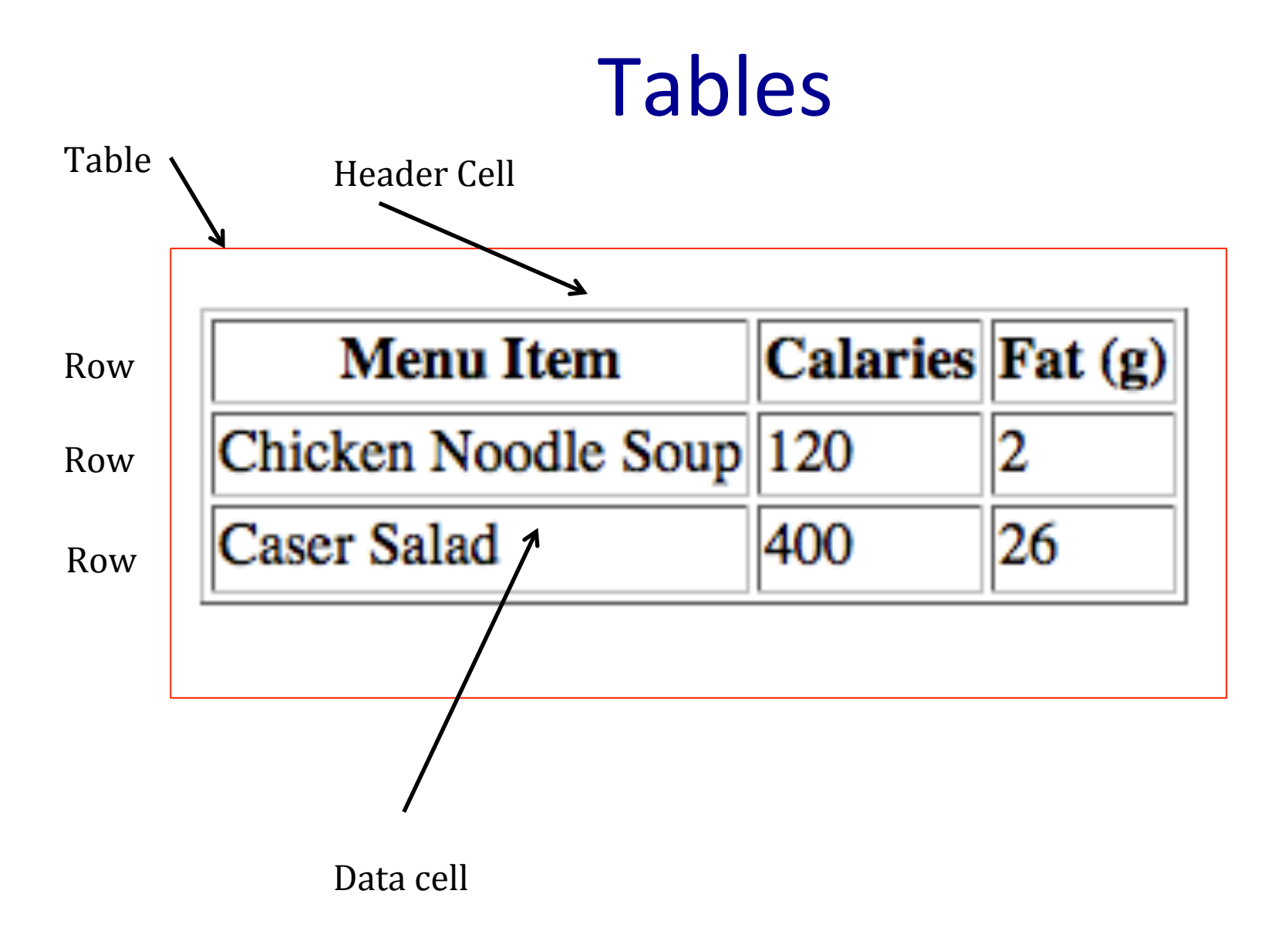

Table <table>

#### <table>

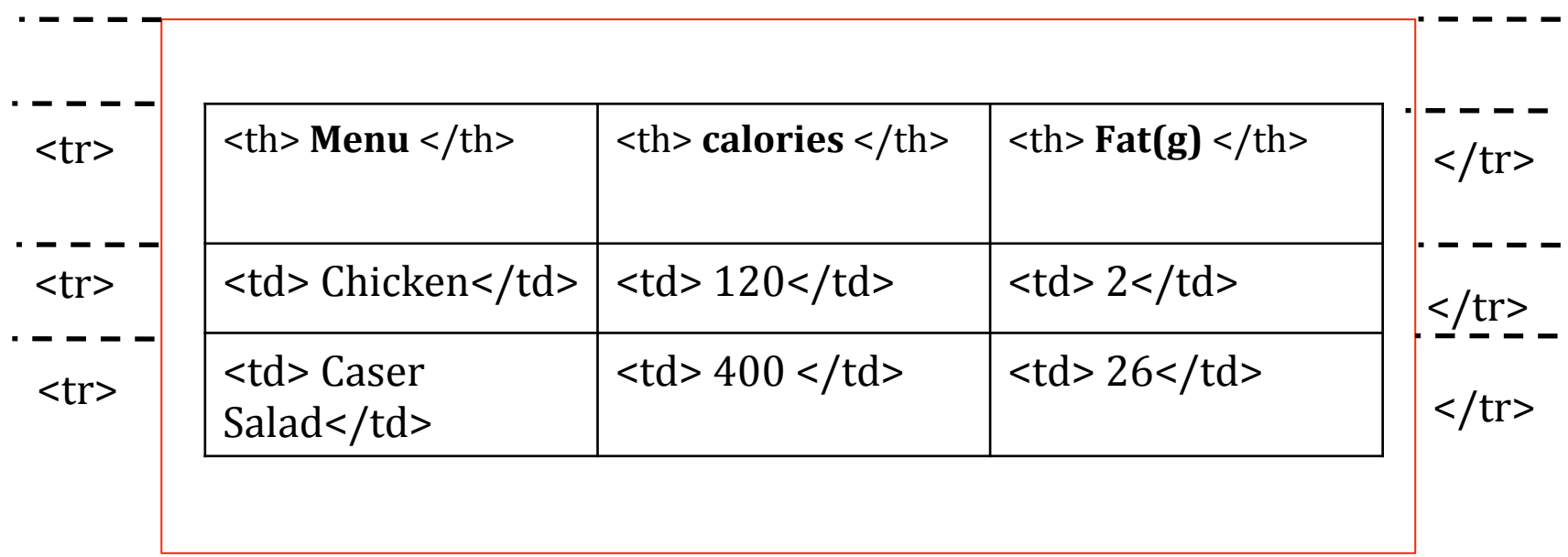

#### </table>

#### **Table Markup**

<table> Table contents  $\langle tr \rangle$  ..... $\langle tr \rangle$ 

Table row  $th>....  
th>$ 

Table header <td>....</td>

Table cell data

</table> 

### Table demo

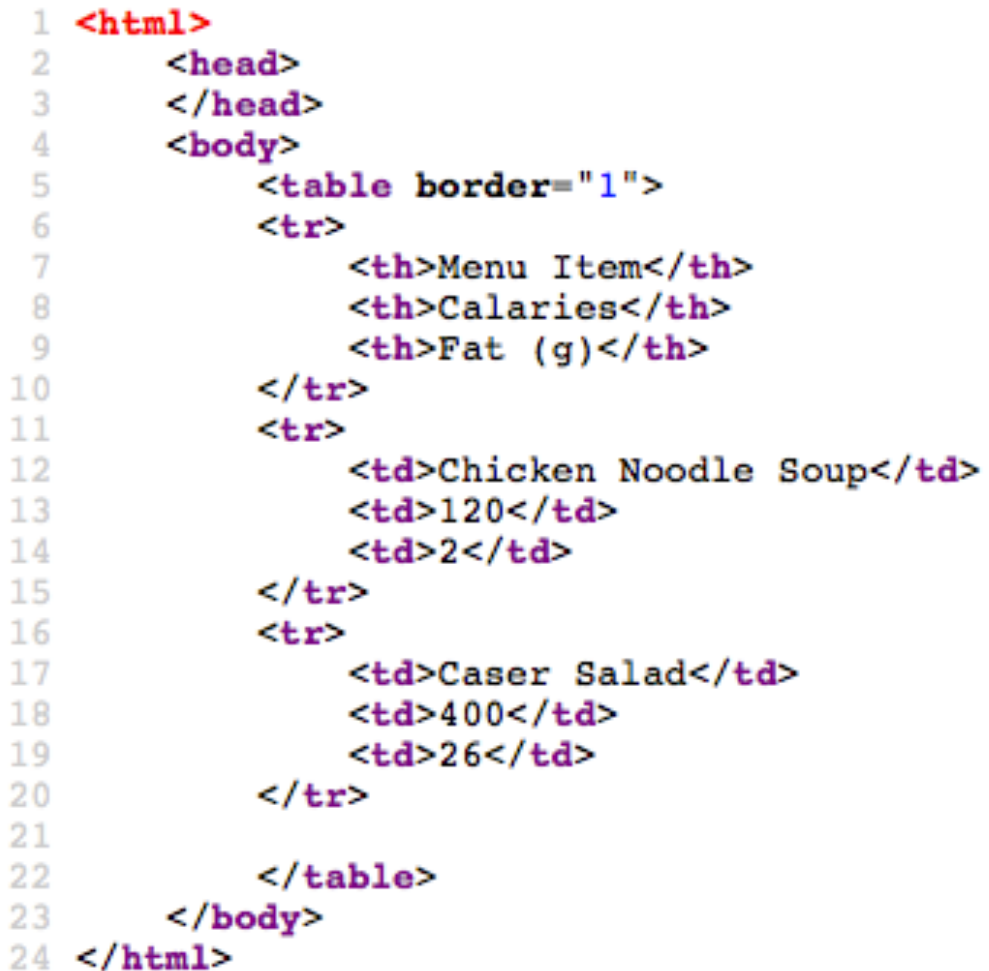

#### Advanced elements

- <caption> can specify the title of a table.
- Table header, body, foot to describe groups of rows.
- <thead> describes table headers.
- <tbody> describes table body.
- <tfoot> describes table footer.

# Simple Table: exercise

Using all the elements we learned, including <thead>, <tbody> and caption, create the following simple table: 

#### My favourite books

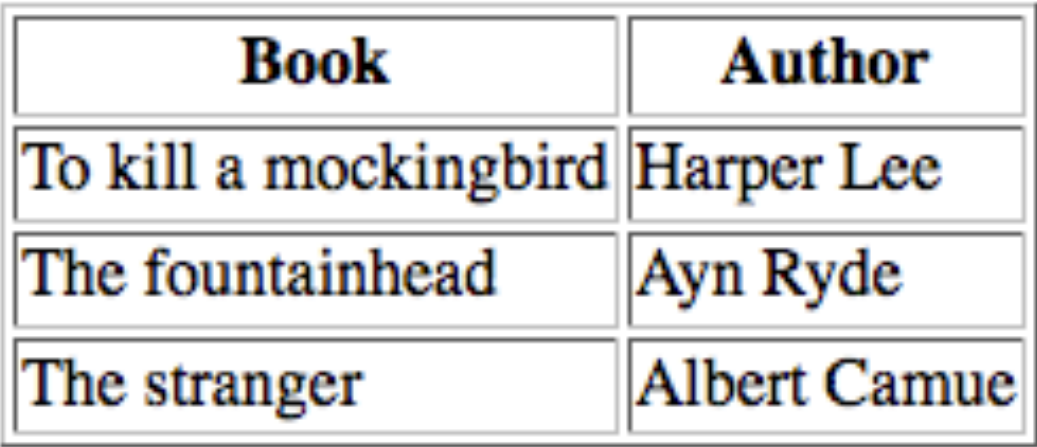

#### **Column Spanning:**

Two columns

 $$ 

#### Column Spanning:

<table> <tr>  $$  $\langle t$ r> <tr>  $<$ td> Saturated Fat $(g)$  </td>  $<$ td> Unsaturated Fat $(g)$  </ td> </table> 

#### Column span: Exercise

#### **Dalily Specials**

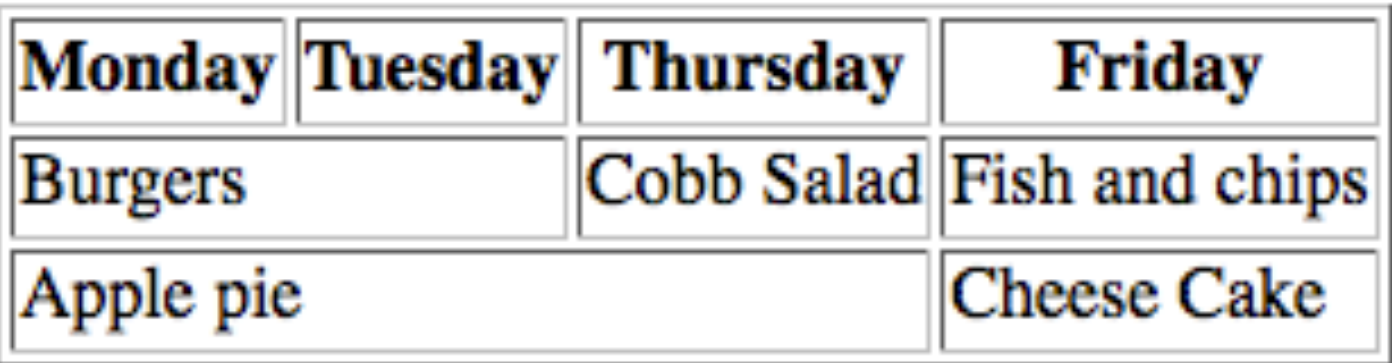

#### Row span

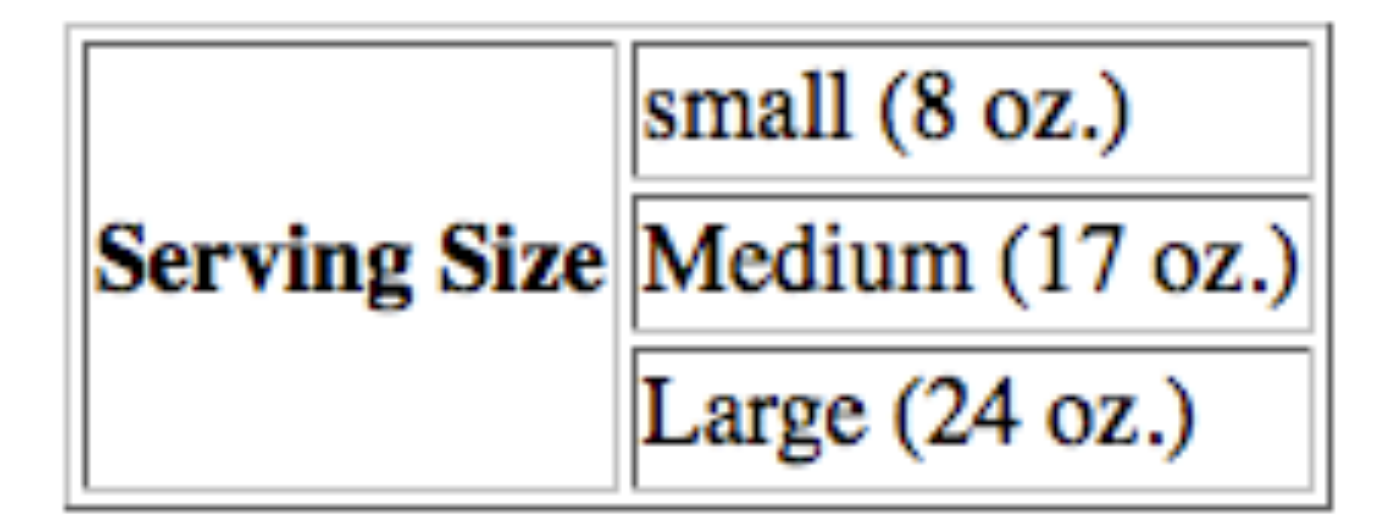

#### Row span

![](_page_13_Figure_1.jpeg)

<th rowspan="3">Serving Size</th>

#### Tables: exercise

Using row span, create the following table using html.

![](_page_14_Picture_10.jpeg)

#### Table: space between cells

![](_page_15_Figure_1.jpeg)

cellpadding="10" 

### Table: space between cells

- By default, cell is sized by the size of the content.
- Using cell padding to add space between cells.

 <table border="1" cellpadding="10"> 

**<th style="padding:10px;"><em>Drinks</th>** 

#### Table: Stylizing **Capital Cafe**

![](_page_17_Picture_22.jpeg)

<tr>

```
<td style="padding:10px;">Caffe Latte</td>
<td style="padding:10px;border-left:1px solid black;">$2.75</td>
```
 $\langle$ /tr>

### Exercise: Table inside a table

#### **Hint: table inside** A table cell? <td> Cell title <table> <tr>  $d |$  $<$ td> $<$ /td>  $\langle tr \rangle$  </table>  $\langle t \, d \rangle$

My to-do lists School work: Clean my house Computer Math Sort ouf my bills Physics **Biology** Shopping list • meat Yoga Class • vegetables  $\cdot$  rice

#### Exercise: Table & Div

#### **Capital Cafe**

![](_page_19_Picture_8.jpeg)

### Navigation bar

![](_page_20_Figure_1.jpeg)

```
\langleul id="nav">
```

```
<1i><a href="#home"><font size="+2"><b>[Home]</b></a></1i>
    <li><a href="#new"><font size="+2"><b>[News]</b></a></li>
    <li><a href="#contact"><font size="+2"><b>[Contact]</b></a></li>
    <li><a href="#about"><font size="+2"><b>[About]</b></a>></li>
\langle/ul>
```
# Linking within a page

Link to another location in the same page

Create the link URL

 $\langle$ ul id="nav">

```
<1i><a href="#home"><font size="+2"><b>[Home]</b></a></1i>
    <1i><a href="#new"><font size="+2"><b>[News]</b></a></1i>
    <li><a href="#contact"><font size="+2"><b>[Contact]</b></a></li>
    <li><a href="#about"><font size="+2"><b>[About]</b></a>></li>
\langle/ul>
```
Link to another location using the id that has the same name

 $<$ h2> $<$ a id="new">News</a> $<$ /h2>

#### Linking within a directory

#### About.html **I**ndex.html

### Linking within a directory

 $\leq$  a href="about.html"> About the site  $\ldots \leq a$ 

From index.html

<a href="about.html"> About this site..<a> 

# Linking: exercise

- 1. Make a file called Home.html that has the following paragraph at the bottom:
- 2.  $\langle p \rangle$  Go to drink list  $\langle p \rangle$
- 3. And make it link back to another .html called Drinks.html
- 4. Drinks html contains a list of drinks using  $\langle$ ul> and  $\langle$ li>
- 5. Drinks.html also contains a link to Home.html at the bottom:
- 6.  $\langle p \rangle$  go back Home  $\langle p \rangle$

#### Homework & Readings

Homework 2 will be out Tuesday, 28<sup>th</sup>.

It is time to drill in how to make tables, forms, images, and links.

Read chapter 7, 8, and 9 of Robbins, "Learning web design".